# **Troubleshoot NonCisco Device shown on PCA 11**

### **Contents**

**Introduction Prerequisites Requirements** Components Used Problem **Solution** Problem **Solution** 

## **Introduction**

This document describes how to fix inventory Prime Collaboration Assurance (PCA) issues while adding the Cisco Unified Communications Manager (CUCM) and Prime License Manager (PLM). The inventory shows the device as Non Cisco whereas it is a CUCM application or PLM.

Contributed by Michal Myszor and Andrea Cingolani, Cisco TAC Engineers.

### **Prerequisites**

### **Requirements**

There are no specific requirements for this document.

### **Components Used**

This document applies to:

- PCA 11.X Managed Service Provider mode (MSP)
- Hosted Collaboration Mediation Fulfillment (HCM-F) 10.6.X
- Cisco Unified Communications Manager (CUCM) 11.5.X
- Standalone PLM 11.5.X

The information in this document was created from the devices in a specific lab environment. All of the devices used in this document started with a cleared (default) configuration. If your network is live, make sure that you understand the potential impact of any command.

### **Problem**

The CUCM device is shown as Non Cisco on the inventory page or in the device view when PCA cannot determine the device type based on SNMP queries.

#### PCA Inventory shows :

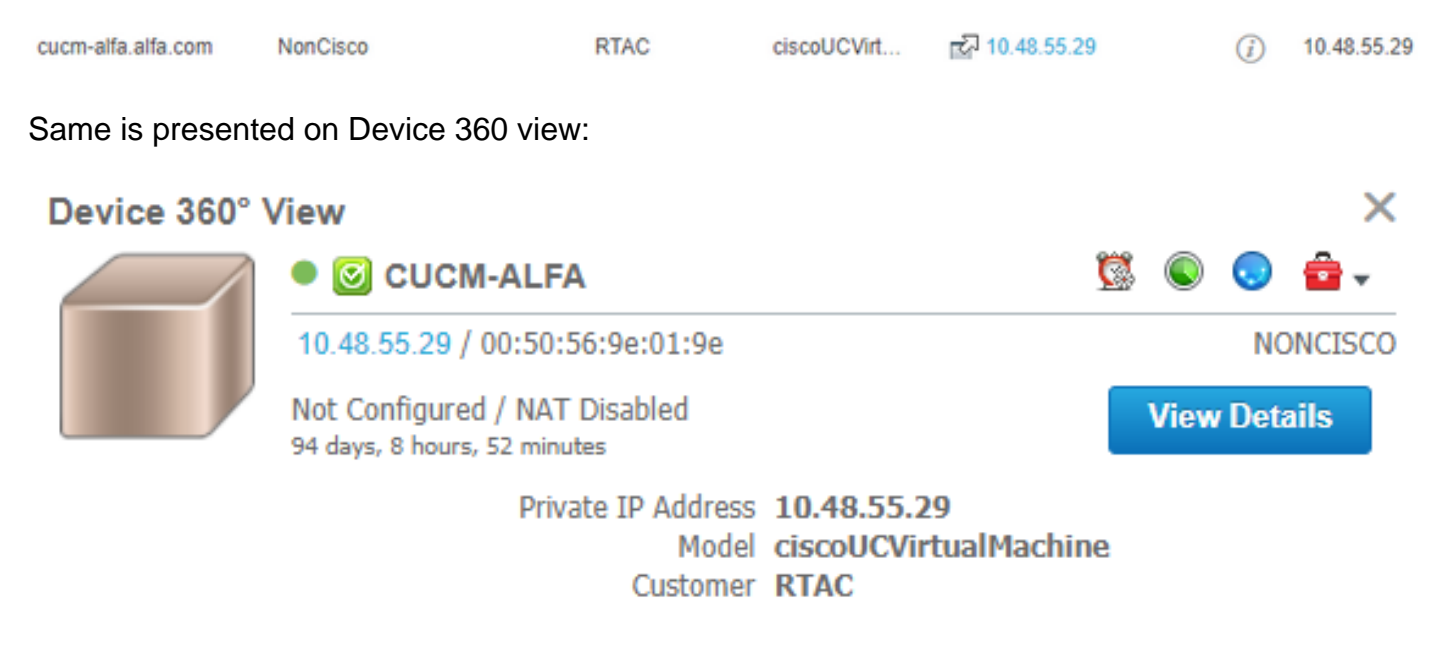

#### AccessLevelDiscovery log shows:

12-Sep-2017|15:25:43.003|DEBUG|AccessLevelDiscovery|pool-4-thread-4|work() : Starting Access Level Discovery for device 10.48.55.29 12-Sep-2017|15:25:43.003|DEBUG|AccessLevelDiscovery|pool-4-thread-4|com.cisco.nm.emms.inv.AbstractDiscoveryStage|updateStatusReason|41| Later Error Index for device 10.48.55.29 is 1022 Old Message 12-Sep-2017|15:25:43.003|DEBUG|AccessLevelDiscovery|pool-4-thread-4|com.cisco.nm.emms.inv.AbstractDiscoveryStage|updateStatusReason|94| Error Index for device 10.48.55.29 is 1022 New Message Discovery in progress. 12-Sep-2017|15:25:43.003|DEBUG|AccessLevelDiscovery|pool-4-thread-4|probeAccessLevel() : Started for device 10.48.55.29 12-Sep-2017|15:25:43.003|DEBUG|AccessLevelDiscovery|pool-4-thread-4|probeAccessLevel() : Matching credentials for 10.48.55.29 12-Sep-2017|15:25:43.003|ERROR|AccessLevelDiscovery|pool-4-thread-4|com.cisco.nm.emms.inv.access.core.DeviceAccessLevelDiscovery\$MyWorkItem|getFinalDeviceCredenti alsList|709| Ignoring the DEFAULT profile as the snmp community string is not provided. 12-Sep-2017|15:25:43.005|DEBUG|AccessLevelDiscovery|pool-4-thread-4|com.cisco.nm.emms.inv.access.core.DeviceAccessLevelDiscovery\$MyWorkItem|getFinalDeviceCredenti alsList|760| probeAccessLevel() : CmDevice Credentials List size : 0 12-Sep-2017|15:25:43.006|DEBUG|AccessLevelDiscovery|pool-4-thread-4|com.cisco.nm.emms.inv.access.core.DeviceAccessLevelDiscovery\$MyWorkItem|probeAccessLevel|231| Before classificationOfDeviceType, device credential id is 6429244 12-Sep-2017|15:25:43.007|DEBUG|AccessLevelDiscovery|pool-4-thread-4|probeAccessLevel() : isDeviceTypeReDiscoveryEnabled flag has set to true or mode is MSP - 10.48.55.29 device type is re-initilize to Unknown. 12-Sep-2017|15:25:43.007|DEBUG|AccessLevelDiscovery|pool-4-thread-4|probeAccessLevel() : **\*\*\*\*\*\*\* CmDevice Type Classification - STARTS [ 10.48.55.29 ]\*\*\*\*\*\*\*** 12-Sep-2017|15:25:43.007|DEBUG|AccessLevelDiscovery|pool-4-thread-4|probeAccessLevel() : DeviceType is null/Other/Unknown for device 10.48.55.29 12-Sep-2017|15:25:43.007|DEBUG|AccessLevelDiscovery|pool-4-thread-4|probeAccessLevel() : Running device type classification for device 10.48.55.29 12-Sep-2017|15:25:43.007|DEBUG|AccessLevelDiscovery|pool-4-thread-4|com.cisco.nm.emms.inv.access.core.DeviceTypeGeneratorManager|getDeviceType|167| getDeviceType() : For device 10.48.55.29 - Find the device Type 12-Sep-2017|15:25:43.007|DEBUG|AccessLevelDiscovery|pool-4-thread-4|com.cisco.nm.emms.inv.access.core.DeviceTypeGeneratorManager|getDeviceType|169|

getDeviceType() : For device 10.48.55.29; DC PROFILE NAME : 10.48.55.29 12-Sep-2017|15:25:43.007|INFO |AccessLevelDiscovery|pool-4-thread-4|com.cisco.nm.emms.inv.access.core.DeviceTypeGeneratorManager|getDeviceType|217| DC Id: 6429244 12-Sep-2017|15:25:43.008|INFO |AccessLevelDiscovery|pool-4-thread-4|com.cisco.nm.emms.access.DeviceUtil|getSysOID|759| DeviceUtil.getSysOID:Before invoking PAL for SysOID10.48.55.29 12-Sep-2017|15:25:43.077|INFO |AccessLevelDiscovery|pool-4-thread-4|com.cisco.nm.emms.access.DeviceUtil|getSysOID|766| DeviceUtil.getSysOID:After involking PAL: sysOID =1.3.6.1.4.1.9.1.1348 Ip Address 10.48.55.29 12-Sep-2017|15:25:43.107|DEBUG|AccessLevelDiscovery|pool-4-thread-4|com.cisco.nm.emms.inv.access.core.DeviceTypeGeneratorManager|getDeviceType|240| getDeviceType(): SysOID and SysDescr are fetched from device 10.48.55.29 12-Sep-2017|15:25:43.107|DEBUG|AccessLevelDiscovery|pool-4-thread-4|com.cisco.nm.emms.inv.access.core.DeviceTypeGeneratorManager|getDeviceType|241| getDeviceType(): SysOID : 1.3.6.1.4.1.9.1.1348 12-Sep-2017|15:25:43.107|DEBUG|AccessLevelDiscovery|pool-4-thread-4|com.cisco.nm.emms.inv.access.core.DeviceTypeGeneratorManager|getDeviceType|242| getDeviceType(): SysDescr : Linux release:2.6.32-431.20.3.el6.x86\_64 machine:x86\_64 12-Sep-2017|15:25:43.108|DEBUG|AccessLevelDiscovery|pool-4-thread-4|com.cisco.nm.emms.inv.access.core.DeviceTypeGeneratorManager|getDeviceType|268| Device type of profile is null 12-Sep-2017|15:25:43.108|INFO |AccessLevelDiscovery|pool-4-thread-4|com.cisco.nm.emms.inv.access.core.impl.DeviceSwitchType|getDeviceType|17| Checking is Switch Type check for 10.48.55.29 12-Sep-2017|15:25:43.108|INFO |AccessLevelDiscovery|pool-4-thread-4|com.cisco.nm.emms.inv.access.core.impl.DeviceRouterType|getDeviceType|17| Checking is Router Type for 10.48.55.29  $(\ldots)$ 12-Sep-2017|15:25:44.548|DEBUG|AccessLevelDiscovery|pool-4-thread-4|com.cisco.nm.emms.inv.access.core.impl.DeviceUC500SeriesType|getDeviceType|19| DeviceUC500SeriesType:getDeviceType 12-Sep-2017|15:25:44.548|DEBUG|AccessLevelDiscovery|pool-4-thread-4|com.cisco.nm.emms.inv.access.core.impl.DeviceUC500SeriesType|getDeviceType|26| DeviceGroup-Call Control : DeviceName - Cisco CallManager 12-Sep-2017|15:25:44.637|ERROR|AccessLevelDiscovery|pool-4-thread-4|com.cisco.nm.emms.inv.access.core.impl.DeviceESXType|checkifESX|65| Exception in checkIfESXnull 12-Sep-2017|15:25:44.692|DEBUG|AccessLevelDiscovery|pool-4-thread-4|com.cisco.nm.emms.inv.access.core.impl.DeviceCIMType|checkIfCIM|61| checkIfCIM () 12-Sep-2017|15:25:45.390|INFO |AccessLevelDiscovery|pool-4-thread-4|com.cisco.nm.emms.inv.access.core.impl.DeviceSOFTSWITCHType|getDeviceType|42| From DeviceSOFTSWITCHType 12-Sep-2017|15:25:45.390|DEBUG|AccessLevelDiscovery|pool-4-thread-4|com.cisco.nm.emms.inv.access.core.impl.DeviceSOFTSWITCHType|checkIfSoftSwitch|60| checkIfSoftSwitch () 12-Sep-2017|15:25:46.070|DEBUG|AccessLevelDiscovery|pool-4-thread-4|com.cisco.nm.emms.inv.access.core.impl.DeviceSOFTSWITCHType|getDeviceType|51| Device 10.48.55.29 is not a SOFTSWITCH 12-Sep-2017|15:25:46.070|DEBUG|AccessLevelDiscovery|pool-4-thread-4|com.cisco.nm.emms.inv.access.core.impl.DeviceNonCiscoType|getDeviceType|32| **DeviceNonCiscoType: device Type is Non Cisco** 12-Sep-2017|15:25:46.139|DEBUG|AccessLevelDiscovery|pool-4-thread-4|com.cisco.nm.emms.inv.access.core.DeviceTypeGeneratorManager|getDeviceType|175| probeAccessLevel() : Found DeviceType NONCISCO for device 10.48.55.29 12-Sep-2017|15:25:46.139|DEBUG|AccessLevelDiscovery|pool-4-thread-4|com.cisco.nm.emms.inv.access.core.DeviceAccessLevelDiscovery\$MyWorkItem|classificationOfDevice Type|339| probeAccessLevel() : **\*\*\*\*\*\*\* CmDevice Type Classification - ENDS \*\*\*\*\*\*\*** 12-Sep-2017|15:25:46.140|DEBUG|AccessLevelDiscovery|pool-4-thread-4|com.cisco.nm.emms.inv.access.core.DeviceAccessLevelDiscovery\$MyWorkItem|probeAccessLevel|244| After classificationOfDeviceType, device credential id is 6429244 12-Sep-2017|15:25:46.140|DEBUG|AccessLevelDiscovery|pool-4-thread-4|com.cisco.nm.emms.inv.access.core.DeviceAccessLevelDiscovery\$MyWorkItem|probeAccessLevel|251| After resetting to original id, device credential id is 6429244 12-Sep-2017|15:25:46.140|DEBUG|AccessLevelDiscovery|pool-4-thread-4|probeAccessLevel() : DC

### **Solution**

Check whether the SNMP service runs on UC application.

#### **Note**: Cisco CUCM has two SNMP services.

```
12-Sep-2017|15:25:43.003|DEBUG|AccessLevelDiscovery|pool-4-thread-4|work() : Starting Access
Level Discovery for device 10.48.55.29
12-Sep-2017|15:25:43.003|DEBUG|AccessLevelDiscovery|pool-4-thread-
4|com.cisco.nm.emms.inv.AbstractDiscoveryStage|updateStatusReason|41| Later Error Index for
device 10.48.55.29 is 1022 Old Message
12-Sep-2017|15:25:43.003|DEBUG|AccessLevelDiscovery|pool-4-thread-
4|com.cisco.nm.emms.inv.AbstractDiscoveryStage|updateStatusReason|94| Error Index for device
10.48.55.29 is 1022 New Message Discovery in progress.
12-Sep-2017|15:25:43.003|DEBUG|AccessLevelDiscovery|pool-4-thread-4|probeAccessLevel() : Started
for device 10.48.55.29
12-Sep-2017|15:25:43.003|DEBUG|AccessLevelDiscovery|pool-4-thread-4|probeAccessLevel() :
Matching credentials for 10.48.55.29
12-Sep-2017|15:25:43.003|ERROR|AccessLevelDiscovery|pool-4-thread-
4|com.cisco.nm.emms.inv.access.core.DeviceAccessLevelDiscovery$MyWorkItem|getFinalDeviceCredenti
alsList|709| Ignoring the DEFAULT profile as the snmp community string is not provided.
12-Sep-2017|15:25:43.005|DEBUG|AccessLevelDiscovery|pool-4-thread-
4|com.cisco.nm.emms.inv.access.core.DeviceAccessLevelDiscovery$MyWorkItem|getFinalDeviceCredenti
alsList|760| probeAccessLevel() : CmDevice Credentials List size : 0
12-Sep-2017|15:25:43.006|DEBUG|AccessLevelDiscovery|pool-4-thread-
4|com.cisco.nm.emms.inv.access.core.DeviceAccessLevelDiscovery$MyWorkItem|probeAccessLevel|231|
Before classificationOfDeviceType, device credential id is 6429244
12-Sep-2017|15:25:43.007|DEBUG|AccessLevelDiscovery|pool-4-thread-4|probeAccessLevel() :
isDeviceTypeReDiscoveryEnabled flag has set to true or mode is MSP - 10.48.55.29 device type
is re-initilize to Unknown.
12-Sep-2017|15:25:43.007|DEBUG|AccessLevelDiscovery|pool-4-thread-4|probeAccessLevel() : *******
CmDevice Type Classification - STARTS [ 10.48.55.29 ]*******
12-Sep-2017|15:25:43.007|DEBUG|AccessLevelDiscovery|pool-4-thread-4|probeAccessLevel() :
DeviceType is null/Other/Unknown for device 10.48.55.29
12-Sep-2017|15:25:43.007|DEBUG|AccessLevelDiscovery|pool-4-thread-4|probeAccessLevel() : Running
device type classification for device 10.48.55.29
12-Sep-2017|15:25:43.007|DEBUG|AccessLevelDiscovery|pool-4-thread-
4|com.cisco.nm.emms.inv.access.core.DeviceTypeGeneratorManager|getDeviceType|167|
getDeviceType() : For device 10.48.55.29 - Find the device Type
12-Sep-2017|15:25:43.007|DEBUG|AccessLevelDiscovery|pool-4-thread-
4|com.cisco.nm.emms.inv.access.core.DeviceTypeGeneratorManager|getDeviceType|169|
getDeviceType() : For device 10.48.55.29; DC PROFILE NAME : 10.48.55.29
12-Sep-2017|15:25:43.007|INFO |AccessLevelDiscovery|pool-4-thread-
4|com.cisco.nm.emms.inv.access.core.DeviceTypeGeneratorManager|getDeviceType|217| DC Id: 6429244
12-Sep-2017|15:25:43.008|INFO |AccessLevelDiscovery|pool-4-thread-
4|com.cisco.nm.emms.access.DeviceUtil|getSysOID|759| DeviceUtil.getSysOID:Before invoking PAL
for SysOID10.48.55.29
12-Sep-2017|15:25:43.077|INFO |AccessLevelDiscovery|pool-4-thread-
4|com.cisco.nm.emms.access.DeviceUtil|getSysOID|766| DeviceUtil.getSysOID:After involking PAL:
sysOID =1.3.6.1.4.1.9.1.1348 Ip Address 10.48.55.29
12-Sep-2017|15:25:43.107|DEBUG|AccessLevelDiscovery|pool-4-thread-
4|com.cisco.nm.emms.inv.access.core.DeviceTypeGeneratorManager|getDeviceType|240|
getDeviceType(): SysOID and SysDescr are fetched from device 10.48.55.29
12-Sep-2017|15:25:43.107|DEBUG|AccessLevelDiscovery|pool-4-thread-
4|com.cisco.nm.emms.inv.access.core.DeviceTypeGeneratorManager|getDeviceType|241|
```
getDeviceType(): SysOID : 1.3.6.1.4.1.9.1.1348 12-Sep-2017|15:25:43.107|DEBUG|AccessLevelDiscovery|pool-4-thread-4|com.cisco.nm.emms.inv.access.core.DeviceTypeGeneratorManager|getDeviceType|242| getDeviceType(): SysDescr : Linux release:2.6.32-431.20.3.el6.x86\_64 machine:x86\_64 12-Sep-2017|15:25:43.108|DEBUG|AccessLevelDiscovery|pool-4-thread-4|com.cisco.nm.emms.inv.access.core.DeviceTypeGeneratorManager|getDeviceType|268| Device type of profile is null 12-Sep-2017|15:25:43.108|INFO |AccessLevelDiscovery|pool-4-thread-4|com.cisco.nm.emms.inv.access.core.impl.DeviceSwitchType|getDeviceType|17| Checking is Switch Type check for 10.48.55.29 12-Sep-2017|15:25:43.108|INFO |AccessLevelDiscovery|pool-4-thread-4|com.cisco.nm.emms.inv.access.core.impl.DeviceRouterType|getDeviceType|17| Checking is Router Type for 10.48.55.29  $(\ldots)$ 12-Sep-2017|15:25:44.548|DEBUG|AccessLevelDiscovery|pool-4-thread-4|com.cisco.nm.emms.inv.access.core.impl.DeviceUC500SeriesType|getDeviceType|19| DeviceUC500SeriesType:getDeviceType 12-Sep-2017|15:25:44.548|DEBUG|AccessLevelDiscovery|pool-4-thread-4|com.cisco.nm.emms.inv.access.core.impl.DeviceUC500SeriesType|getDeviceType|26| DeviceGroup-Call Control : DeviceName - Cisco CallManager 12-Sep-2017|15:25:44.637|ERROR|AccessLevelDiscovery|pool-4-thread-4|com.cisco.nm.emms.inv.access.core.impl.DeviceESXType|checkifESX|65| Exception in checkIfESXnull 12-Sep-2017|15:25:44.692|DEBUG|AccessLevelDiscovery|pool-4-thread-4|com.cisco.nm.emms.inv.access.core.impl.DeviceCIMType|checkIfCIM|61| checkIfCIM () 12-Sep-2017|15:25:45.390|INFO |AccessLevelDiscovery|pool-4-thread-4|com.cisco.nm.emms.inv.access.core.impl.DeviceSOFTSWITCHType|getDeviceType|42| From DeviceSOFTSWITCHType 12-Sep-2017|15:25:45.390|DEBUG|AccessLevelDiscovery|pool-4-thread-4|com.cisco.nm.emms.inv.access.core.impl.DeviceSOFTSWITCHType|checkIfSoftSwitch|60| checkIfSoftSwitch () 12-Sep-2017|15:25:46.070|DEBUG|AccessLevelDiscovery|pool-4-thread-4|com.cisco.nm.emms.inv.access.core.impl.DeviceSOFTSWITCHType|getDeviceType|51| Device 10.48.55.29 is not a SOFTSWITCH 12-Sep-2017|15:25:46.070|DEBUG|AccessLevelDiscovery|pool-4-thread-4|com.cisco.nm.emms.inv.access.core.impl.DeviceNonCiscoType|getDeviceType|32| **DeviceNonCiscoType: device Type is Non Cisco** 12-Sep-2017|15:25:46.139|DEBUG|AccessLevelDiscovery|pool-4-thread-4|com.cisco.nm.emms.inv.access.core.DeviceTypeGeneratorManager|getDeviceType|175| probeAccessLevel() : Found DeviceType NONCISCO for device 10.48.55.29 12-Sep-2017|15:25:46.139|DEBUG|AccessLevelDiscovery|pool-4-thread-4|com.cisco.nm.emms.inv.access.core.DeviceAccessLevelDiscovery\$MyWorkItem|classificationOfDevice Type|339| probeAccessLevel() : **\*\*\*\*\*\*\* CmDevice Type Classification - ENDS \*\*\*\*\*\*\*** 12-Sep-2017|15:25:46.140|DEBUG|AccessLevelDiscovery|pool-4-thread-4|com.cisco.nm.emms.inv.access.core.DeviceAccessLevelDiscovery\$MyWorkItem|probeAccessLevel|244| After classificationOfDeviceType, device credential id is 6429244 12-Sep-2017|15:25:46.140|DEBUG|AccessLevelDiscovery|pool-4-thread-4|com.cisco.nm.emms.inv.access.core.DeviceAccessLevelDiscovery\$MyWorkItem|probeAccessLevel|251| After resetting to original id, device credential id is 6429244 12-Sep-2017|15:25:46.140|DEBUG|AccessLevelDiscovery|pool-4-thread-4|probeAccessLevel() : DC 10.48.55.29 with type null NOT matched CmDevice 10.48.55.29 with type NONCISCO Cisco CallManager SNMP Service is responsible for answering Cisco specific MIB SNMP queries

The SNMP service down is already fixed in PCA 11.6, and SNMP service being down is suggested:

12-Sep-2017|15:25:43.003|DEBUG|AccessLevelDiscovery|pool-4-thread-4|work() : Starting Access Level Discovery for device 10.48.55.29 12-Sep-2017|15:25:43.003|DEBUG|AccessLevelDiscovery|pool-4-thread-4|com.cisco.nm.emms.inv.AbstractDiscoveryStage|updateStatusReason|41| Later Error Index for device 10.48.55.29 is 1022 Old Message

12-Sep-2017|15:25:43.003|DEBUG|AccessLevelDiscovery|pool-4-thread-4|com.cisco.nm.emms.inv.AbstractDiscoveryStage|updateStatusReason|94| Error Index for device 10.48.55.29 is 1022 New Message Discovery in progress. 12-Sep-2017|15:25:43.003|DEBUG|AccessLevelDiscovery|pool-4-thread-4|probeAccessLevel() : Started for device 10.48.55.29 12-Sep-2017|15:25:43.003|DEBUG|AccessLevelDiscovery|pool-4-thread-4|probeAccessLevel() : Matching credentials for 10.48.55.29 12-Sep-2017|15:25:43.003|ERROR|AccessLevelDiscovery|pool-4-thread-4|com.cisco.nm.emms.inv.access.core.DeviceAccessLevelDiscovery\$MyWorkItem|getFinalDeviceCredenti alsList|709| Ignoring the DEFAULT profile as the snmp community string is not provided. 12-Sep-2017|15:25:43.005|DEBUG|AccessLevelDiscovery|pool-4-thread-4|com.cisco.nm.emms.inv.access.core.DeviceAccessLevelDiscovery\$MyWorkItem|getFinalDeviceCredenti alsList|760| probeAccessLevel() : CmDevice Credentials List size : 0 12-Sep-2017|15:25:43.006|DEBUG|AccessLevelDiscovery|pool-4-thread-4|com.cisco.nm.emms.inv.access.core.DeviceAccessLevelDiscovery\$MyWorkItem|probeAccessLevel|231| Before classificationOfDeviceType, device credential id is 6429244 12-Sep-2017|15:25:43.007|DEBUG|AccessLevelDiscovery|pool-4-thread-4|probeAccessLevel() : isDeviceTypeReDiscoveryEnabled flag has set to true or mode is MSP - 10.48.55.29 device type is re-initilize to Unknown. 12-Sep-2017|15:25:43.007|DEBUG|AccessLevelDiscovery|pool-4-thread-4|probeAccessLevel() : **\*\*\*\*\*\*\* CmDevice Type Classification - STARTS [ 10.48.55.29 ]\*\*\*\*\*\*\*** 12-Sep-2017|15:25:43.007|DEBUG|AccessLevelDiscovery|pool-4-thread-4|probeAccessLevel() : DeviceType is null/Other/Unknown for device 10.48.55.29 12-Sep-2017|15:25:43.007|DEBUG|AccessLevelDiscovery|pool-4-thread-4|probeAccessLevel() : Running device type classification for device 10.48.55.29 12-Sep-2017|15:25:43.007|DEBUG|AccessLevelDiscovery|pool-4-thread-4|com.cisco.nm.emms.inv.access.core.DeviceTypeGeneratorManager|getDeviceType|167| getDeviceType() : For device 10.48.55.29 - Find the device Type 12-Sep-2017|15:25:43.007|DEBUG|AccessLevelDiscovery|pool-4-thread-4|com.cisco.nm.emms.inv.access.core.DeviceTypeGeneratorManager|getDeviceType|169| getDeviceType() : For device 10.48.55.29; DC PROFILE NAME : 10.48.55.29 12-Sep-2017|15:25:43.007|INFO |AccessLevelDiscovery|pool-4-thread-4|com.cisco.nm.emms.inv.access.core.DeviceTypeGeneratorManager|getDeviceType|217| DC Id: 6429244 12-Sep-2017|15:25:43.008|INFO |AccessLevelDiscovery|pool-4-thread-4|com.cisco.nm.emms.access.DeviceUtil|getSysOID|759| DeviceUtil.getSysOID:Before invoking PAL for SysOID10.48.55.29 12-Sep-2017|15:25:43.077|INFO |AccessLevelDiscovery|pool-4-thread-4|com.cisco.nm.emms.access.DeviceUtil|getSysOID|766| DeviceUtil.getSysOID:After involking PAL: sysOID =1.3.6.1.4.1.9.1.1348 Ip Address 10.48.55.29 12-Sep-2017|15:25:43.107|DEBUG|AccessLevelDiscovery|pool-4-thread-4|com.cisco.nm.emms.inv.access.core.DeviceTypeGeneratorManager|getDeviceType|240| getDeviceType(): SysOID and SysDescr are fetched from device 10.48.55.29 12-Sep-2017|15:25:43.107|DEBUG|AccessLevelDiscovery|pool-4-thread-4|com.cisco.nm.emms.inv.access.core.DeviceTypeGeneratorManager|getDeviceType|241| getDeviceType(): SysOID : 1.3.6.1.4.1.9.1.1348 12-Sep-2017|15:25:43.107|DEBUG|AccessLevelDiscovery|pool-4-thread-4|com.cisco.nm.emms.inv.access.core.DeviceTypeGeneratorManager|getDeviceType|242| getDeviceType(): SysDescr : Linux release:2.6.32-431.20.3.el6.x86\_64 machine:x86\_64 12-Sep-2017|15:25:43.108|DEBUG|AccessLevelDiscovery|pool-4-thread-4|com.cisco.nm.emms.inv.access.core.DeviceTypeGeneratorManager|getDeviceType|268| Device type of profile is null 12-Sep-2017|15:25:43.108|INFO |AccessLevelDiscovery|pool-4-thread-4|com.cisco.nm.emms.inv.access.core.impl.DeviceSwitchType|getDeviceType|17| Checking is Switch Type check for 10.48.55.29 12-Sep-2017|15:25:43.108|INFO |AccessLevelDiscovery|pool-4-thread-4|com.cisco.nm.emms.inv.access.core.impl.DeviceRouterType|getDeviceType|17| Checking is Router Type for 10.48.55.29  $( \ldots )$ 12-Sep-2017|15:25:44.548|DEBUG|AccessLevelDiscovery|pool-4-thread-4|com.cisco.nm.emms.inv.access.core.impl.DeviceUC500SeriesType|getDeviceType|19| DeviceUC500SeriesType:getDeviceType 12-Sep-2017|15:25:44.548|DEBUG|AccessLevelDiscovery|pool-4-thread-4|com.cisco.nm.emms.inv.access.core.impl.DeviceUC500SeriesType|getDeviceType|26| DeviceGroup-Call Control : DeviceName - Cisco CallManager

```
12-Sep-2017|15:25:44.637|ERROR|AccessLevelDiscovery|pool-4-thread-
4|com.cisco.nm.emms.inv.access.core.impl.DeviceESXType|checkifESX|65| Exception in
checkIfESXnull
12-Sep-2017|15:25:44.692|DEBUG|AccessLevelDiscovery|pool-4-thread-
4|com.cisco.nm.emms.inv.access.core.impl.DeviceCIMType|checkIfCIM|61| checkIfCIM ()
12-Sep-2017|15:25:45.390|INFO |AccessLevelDiscovery|pool-4-thread-
4|com.cisco.nm.emms.inv.access.core.impl.DeviceSOFTSWITCHType|getDeviceType|42| From
DeviceSOFTSWITCHType
12-Sep-2017|15:25:45.390|DEBUG|AccessLevelDiscovery|pool-4-thread-
4|com.cisco.nm.emms.inv.access.core.impl.DeviceSOFTSWITCHType|checkIfSoftSwitch|60|
checkIfSoftSwitch ()
12-Sep-2017|15:25:46.070|DEBUG|AccessLevelDiscovery|pool-4-thread-
4|com.cisco.nm.emms.inv.access.core.impl.DeviceSOFTSWITCHType|getDeviceType|51| Device
10.48.55.29 is not a SOFTSWITCH
12-Sep-2017|15:25:46.070|DEBUG|AccessLevelDiscovery|pool-4-thread-
4|com.cisco.nm.emms.inv.access.core.impl.DeviceNonCiscoType|getDeviceType|32|
DeviceNonCiscoType: device Type is Non Cisco
12-Sep-2017|15:25:46.139|DEBUG|AccessLevelDiscovery|pool-4-thread-
4|com.cisco.nm.emms.inv.access.core.DeviceTypeGeneratorManager|getDeviceType|175|
probeAccessLevel() : Found DeviceType NONCISCO for device 10.48.55.29
12-Sep-2017|15:25:46.139|DEBUG|AccessLevelDiscovery|pool-4-thread-
4|com.cisco.nm.emms.inv.access.core.DeviceAccessLevelDiscovery$MyWorkItem|classificationOfDevice
Type|339| probeAccessLevel() : ******* CmDevice Type Classification - ENDS *******
12-Sep-2017|15:25:46.140|DEBUG|AccessLevelDiscovery|pool-4-thread-
4|com.cisco.nm.emms.inv.access.core.DeviceAccessLevelDiscovery$MyWorkItem|probeAccessLevel|244|
After classificationOfDeviceType, device credential id is 6429244
12-Sep-2017|15:25:46.140|DEBUG|AccessLevelDiscovery|pool-4-thread-
4|com.cisco.nm.emms.inv.access.core.DeviceAccessLevelDiscovery$MyWorkItem|probeAccessLevel|251|
After resetting to original id, device credential id is 6429244
12-Sep-2017|15:25:46.140|DEBUG|AccessLevelDiscovery|pool-4-thread-4|probeAccessLevel() : DC
10.48.55.29 with type null NOT matched CmDevice 10.48.55.29 with type NONCISCO
```
# **Problem**

The PLM device is shown as Non Cisco on the inventory page.

# **Solution**

- 1. Select the **PLM server** in the Inventory page and suspend the device.
- 2. Delete the device from the PCA inventory.
- 3. Delete any community string added in the PLM via Command Line Interface (CLI): **utils snmp config 1/2c community-string delete**

 4. Add the device back in the PCA with the use of operating system platform crendential (OS PLM CLI) into the HTTP(s) PCA device credential field as shown in the image.

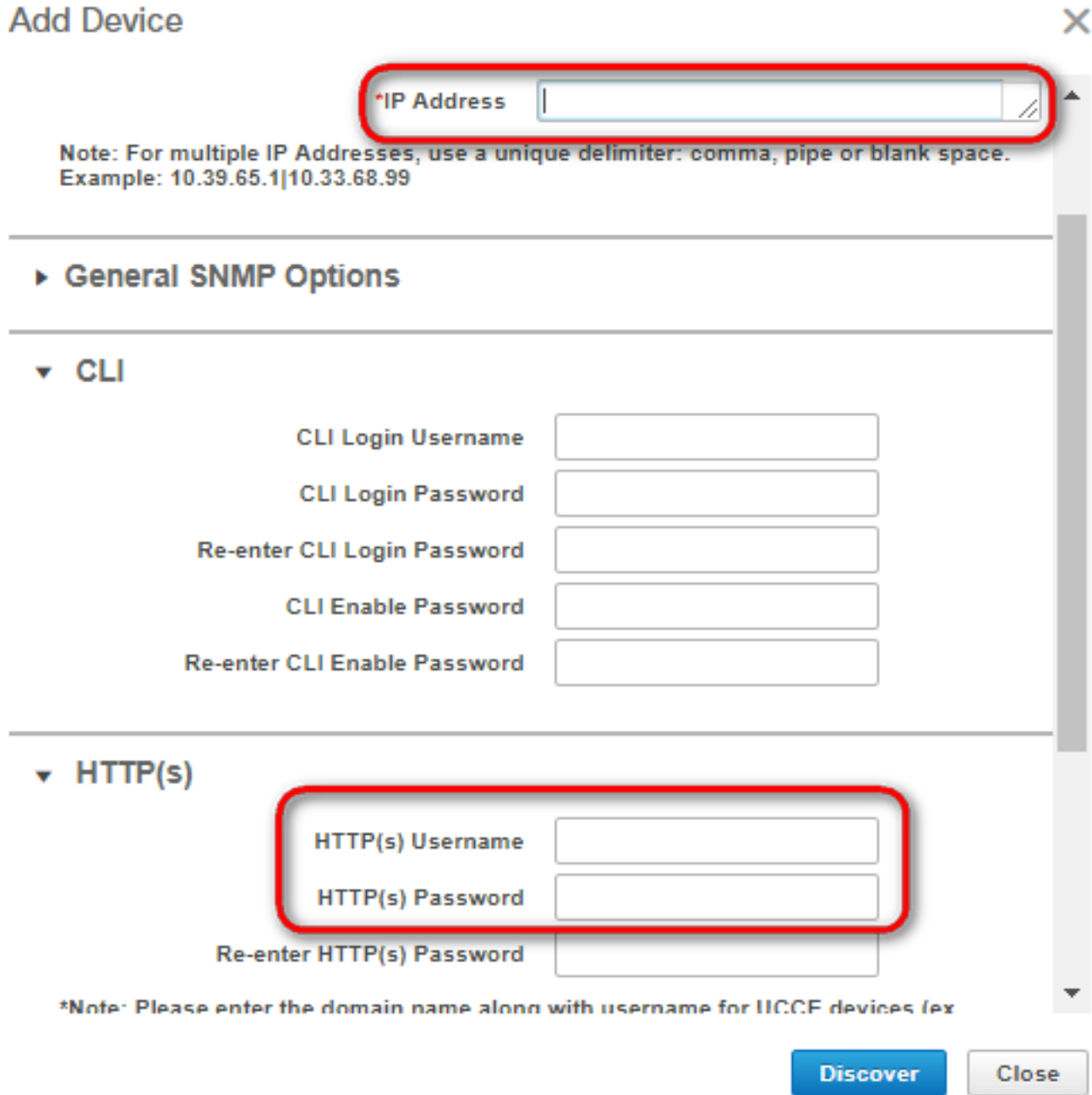